## SOFTPAY QUICK REFERENCE CARD

Credit

Debit

### SALE

| Press                                            |     | Sale |
|--------------------------------------------------|-----|------|
| Enter Clerk/Server ID<br>[if enabled]            |     | •    |
| Enter Amount                                     |     | -    |
| Enter Tip<br>[if enabled]                        |     | •    |
| Confirm Amount<br>[if enabled]                   | Yes | No   |
| Insert/swipe/tap card<br>or enter Account Number |     |      |
|                                                  |     |      |

| Select Card Type   |  |
|--------------------|--|
| [if Debit enabled] |  |

| MANUAL ENTRY ONLY        | /                     |
|--------------------------|-----------------------|
| Exp Date [MMYY]          | $\mathbf{\leftarrow}$ |
| Card Present?            | Yes                   |
| Imprint Card             | $\mathbf{\leftarrow}$ |
| Clerk/Server ID          | $\mathbf{\leftarrow}$ |
| V-code [on back of card] | $\leftarrow$          |
| Zip Code                 | $\mathbf{\leftarrow}$ |

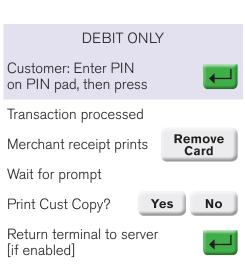

### **PHONE ORDER**

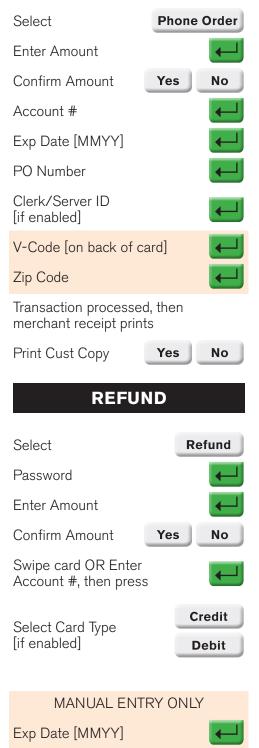

Imprint Card

Transaction processed, then merchant receipt prints

| Select                                       | Force   |
|----------------------------------------------|---------|
| Enter Amount                                 |         |
| Confirm Amount                               | Yes No  |
| Swipe Card OR Enter<br>Account #, then press |         |
| MANUAL ENT                                   | RY ONLY |
| Exp Date [MMYY]                              |         |
| Select Tran Type                             | Sale    |
|                                              | Phone   |
| Imprint Card [Sale On                        | ly]     |
| Clerk/Server ID<br>[if enabled]              |         |
| Approval Code                                |         |
| Transaction processed                        | d, then |

merchant receipt prints

# Select Void Enter Tran ID Print Cust Copy? Yes No

VOID

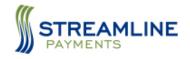

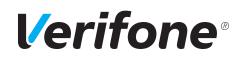

#### FORCE

## SOFTPAY QUICK REFERENCE CARD

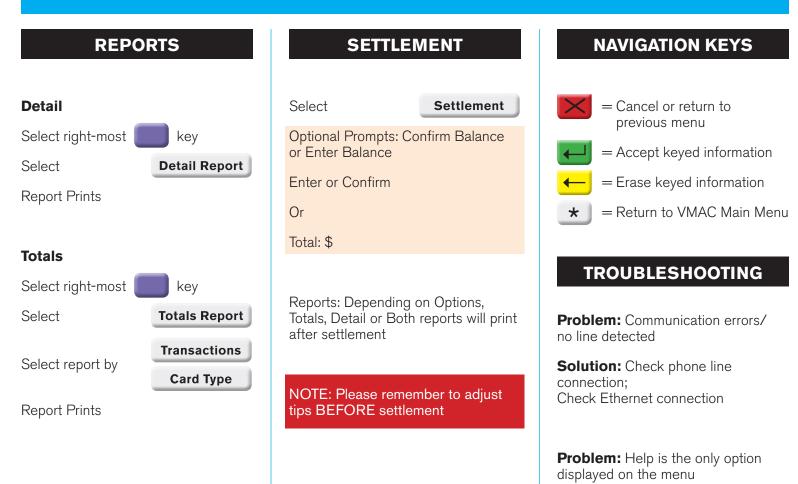

**Solution:** Contact the Help Desk because your system is not initialized

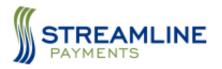

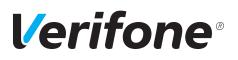